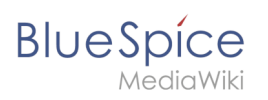

# **Contents**

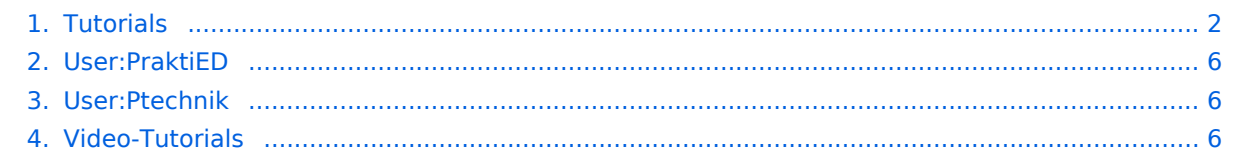

<span id="page-1-0"></span>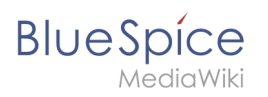

#### [Browse history interactively](https://en.wiki.bluespice.com)

#### [VisualWikitext](https://en.wiki.bluespice.com)

**[Revision as of 13:07, 20 December 2021](#page-5-2) ([view source\)](#page-5-2)**

[Redaktion](#page-5-0) [\(talk](https://en.wiki.bluespice.com/w/index.php?title=User_talk:PraktiED&action=edit&redlink=1) | [contribs\)](https://en.wiki.bluespice.com/wiki/Special:Contributions/PraktiED) ([→Tutorials](#page-4-0)) [Tags:](https://en.wiki.bluespice.com/wiki/Special:Tags) Blanking 2017 source edit [← Older edit](#page-5-2)

**Line 1: Line 1:**

**[Revision as of 15:00, 11 January 2022](#page-5-2) ([view source](#page-5-2))**

[Redaktion](#page-5-1) ([talk](https://en.wiki.bluespice.com/w/index.php?title=User_talk:Ptechnik&action=edit&redlink=1) | [contribs](https://en.wiki.bluespice.com/wiki/Special:Contributions/Ptechnik)) No edit summary [Tag](https://en.wiki.bluespice.com/wiki/Special:Tags): 2017 source edit [Newer edit →](#page-5-2)

#### **=Tutorials=**

**{{Hinweisbox|boxtype=note|Note text=All videos open directly in <span class="youtube">[https://www.youtube. com/user/BlueSpiceVideo YouTube]</span>.}}**

**==Basics==**

**<div class="flexwrapper">**

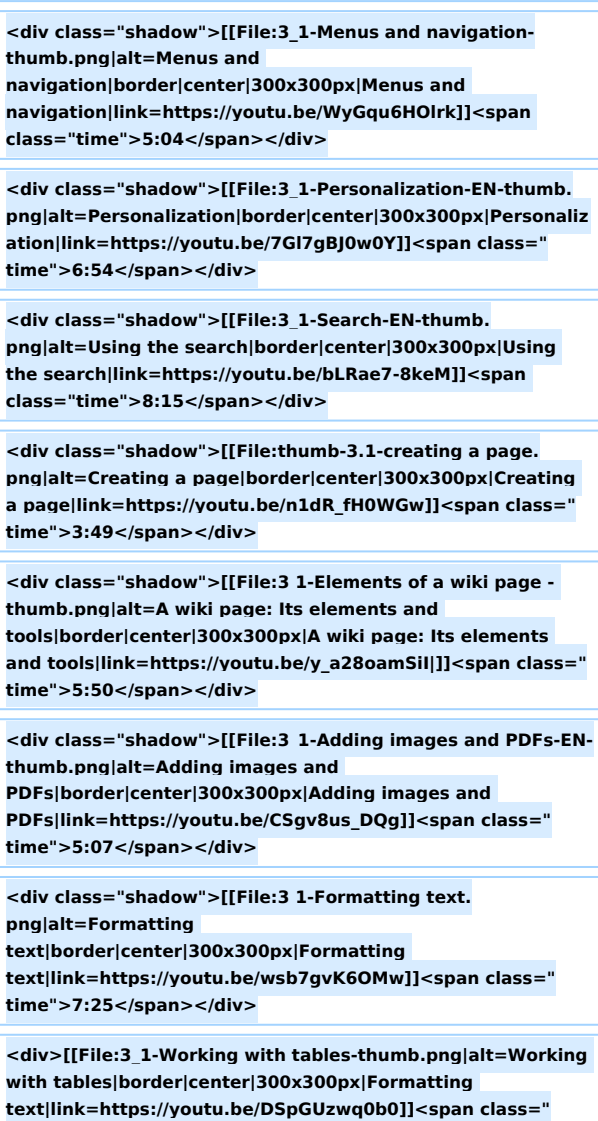

**time">8:00</span></div>**

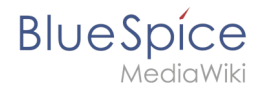

**<div class="shadow">[[File:Namespace-thumb. png|alt=Formatting** 

**text|border|center|300x300px|Namespaces|link=https://yout u.be/CITmttQcsjg]]<span class="time">4:33</span></div>**

**<div class="shadow">[[File:3 1-Renaming and moving a page.png|alt=Renaming and moving a page|border|center|300x300px|Renaming and moving a page|link=https://youtu.be/Ccjun2UdGhc]]<span class=" time">3:06</span></div>**

**<div class="shadow">[[File:3 1-Deleting a page. png|alt=Deleting a page|border|center|300x300px|Deleting a page|link=https://youtu.be/NHBpsi5LIPg]]<span class=" time">3:51</span></div>**

**<div>[[File:thumb-plain.png|300x300px]]</div>**

**</div>**

**==Quality Management==**

**<div class="flexwrapper">**

**<div class="shadow">[[File:3\_1-Page\_assignments-thumb. png|alt=Page assignments|border|center|300x300px|Page assignments|link=https://youtu.be/Xp16ooC8nJc]]<span class="time">4:05</span></div>**

**<div class="shadow">[[File:3\_1-Reminders-thumb. png|alt=Reminders|border|center|300x300px|Reminders|link =https://youtu.be/AY73tL-JH-E]]<span class="time">3:03< /span></div>**

**<div class="shadow">[[File:3\_1-Expiry-thumb. png|alt=Expiry|border|center|300x300px|Expiry|link=https:// youtu.be/xVmTvME3ldk]]<span class="time">3:57</span>< /div>**

**</div>**

**==Administration==**

**<div class="flexwrapper">**

**<div class="shadow">[[File:3 1-Rights management-thumb. png|alt=Rights** 

**management|border|center|300x300px|Rights** 

**management|link=https://youtu.be/IjSx13hmfXk|]]<span class="time">10:13</span></div>**

**</div>**

**==Semantic MediaWiki==**

**<div class="flexwrapper">**

**<div class="shadow">[[File:SMW\_Tutorials-thumb. png|alt=Semantic MediaWiki Tutorials|border|center|300x300px|Semantic MediaWiki Tutorials|link=https://www.youtube.com/playlist? list=PLw2YgbWET\_ph1IGqIyiZD8w9FIHlYASui]]<span class=" time">Tutorial series for SMW</span></div>**

**</div>**

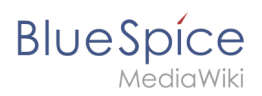

 $[[en:\{PAGENAME\}\}]]$ 

[[de:Tutorials]]

 $_H$ IDETITLE

# Revision as of 15:00, 11 January 2022

# Contents

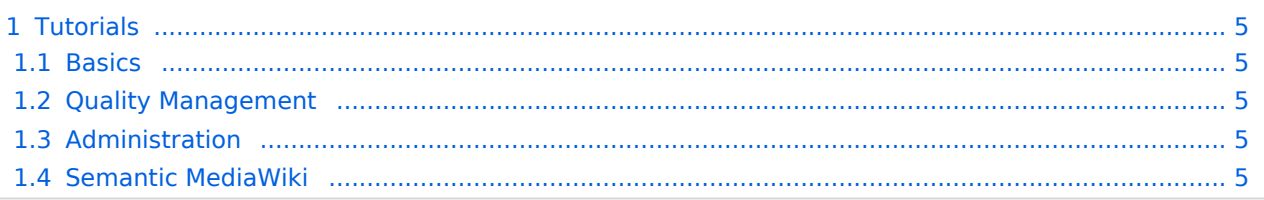

<span id="page-4-0"></span>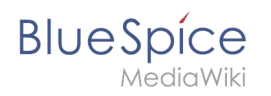

<span id="page-4-1"></span>[Template:Hinweisbox](https://en.wiki.bluespice.com/w/index.php?title=Template:Hinweisbox&action=edit&redlink=1)

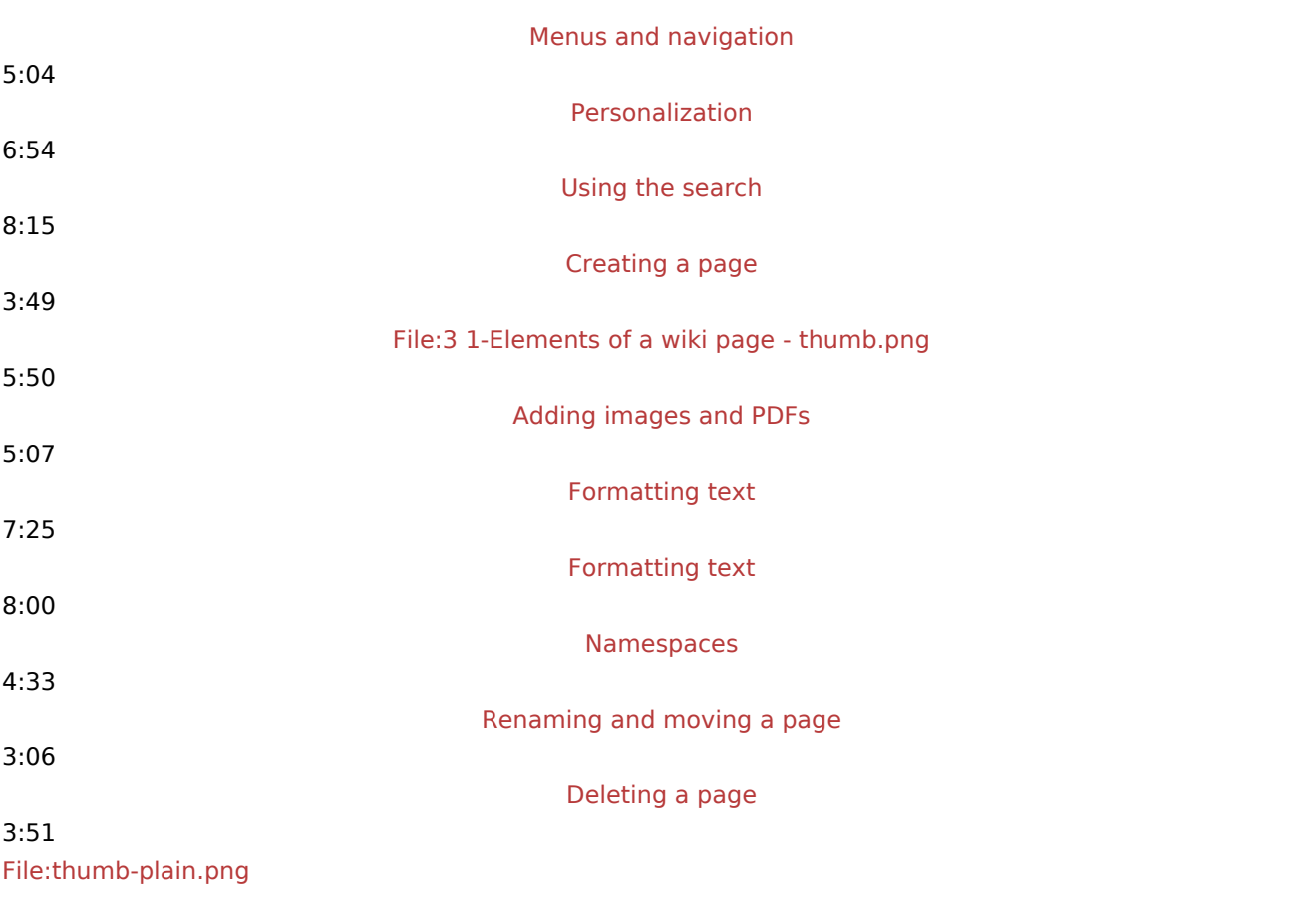

# <span id="page-4-2"></span>Quality Management

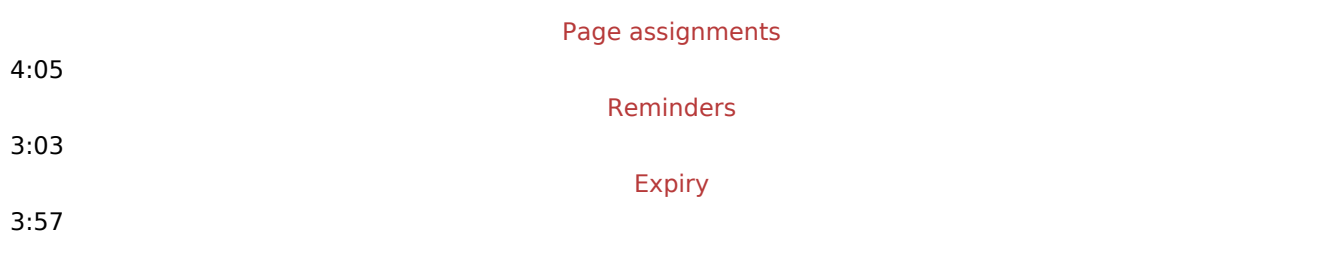

# <span id="page-4-3"></span>Administration

[File:3 1-Rights management-thumb.png](https://en.wiki.bluespice.com/w/index.php?title=Special:Upload&wpDestFile=3_1-Rights_management-thumb.png)

10:13

## <span id="page-4-4"></span>Semantic MediaWiki

[Semantic MediaWiki Tutorials](https://en.wiki.bluespice.com/w/index.php?title=Special:Upload&wpDestFile=SMW_Tutorials-thumb.png)

## <span id="page-5-0"></span>**User:PraktiED: Difference between revisions**

**[Latest revision as of 11:32, 20 December 2021](#page-5-0) ([view source](#page-5-0))** [Redaktion](#page-5-0) ([talk](https://en.wiki.bluespice.com/w/index.php?title=User_talk:PraktiED&action=edit&redlink=1) | [contribs\)](https://en.wiki.bluespice.com/wiki/Special:Contributions/PraktiED) (create user page)

(No difference)

#### Latest revision as of 11:32, 20 December 2021

## <span id="page-5-1"></span>**User:Ptechnik: Difference between revisions**

**[Latest revision as of 13:27, 14 December 2021](#page-5-1) ([view source](#page-5-1))** [Redaktion](#page-5-1) ([talk](https://en.wiki.bluespice.com/w/index.php?title=User_talk:Ptechnik&action=edit&redlink=1) | [contribs\)](https://en.wiki.bluespice.com/wiki/Special:Contributions/Ptechnik) (create user page)

(No difference)

#### Latest revision as of 13:27, 14 December 2021

## <span id="page-5-2"></span>**Video-Tutorials: Difference between revisions**

**[Latest revision as of 13:18, 8 February 2024](#page-5-2) [\(view source](#page-5-2))** [Margit Link-Rodrigue](https://en.wiki.bluespice.com/wiki/User:Margit.link-rodrigue) ([talk](https://en.wiki.bluespice.com/w/index.php?title=User_talk:Margit.link-rodrigue&action=edit&redlink=1) | [contribs](https://en.wiki.bluespice.com/wiki/Special:Contributions/Margit.link-rodrigue)) No edit summary [Tag](https://en.wiki.bluespice.com/wiki/Special:Tags): [Visual edit](https://en.wiki.bluespice.com/w/index.php?title=Site:VisualEditor&action=view)

(No difference)

#### Latest revision as of 13:18, 8 February 2024

**Note:** All videos are opened directly in **[YouTube.](https://youtube.com/BlueSpiceVideo)** 

**Blue** Spice

[There are additional videos on the German helpdesk \(German language videos\).](#page-5-2)

### Features

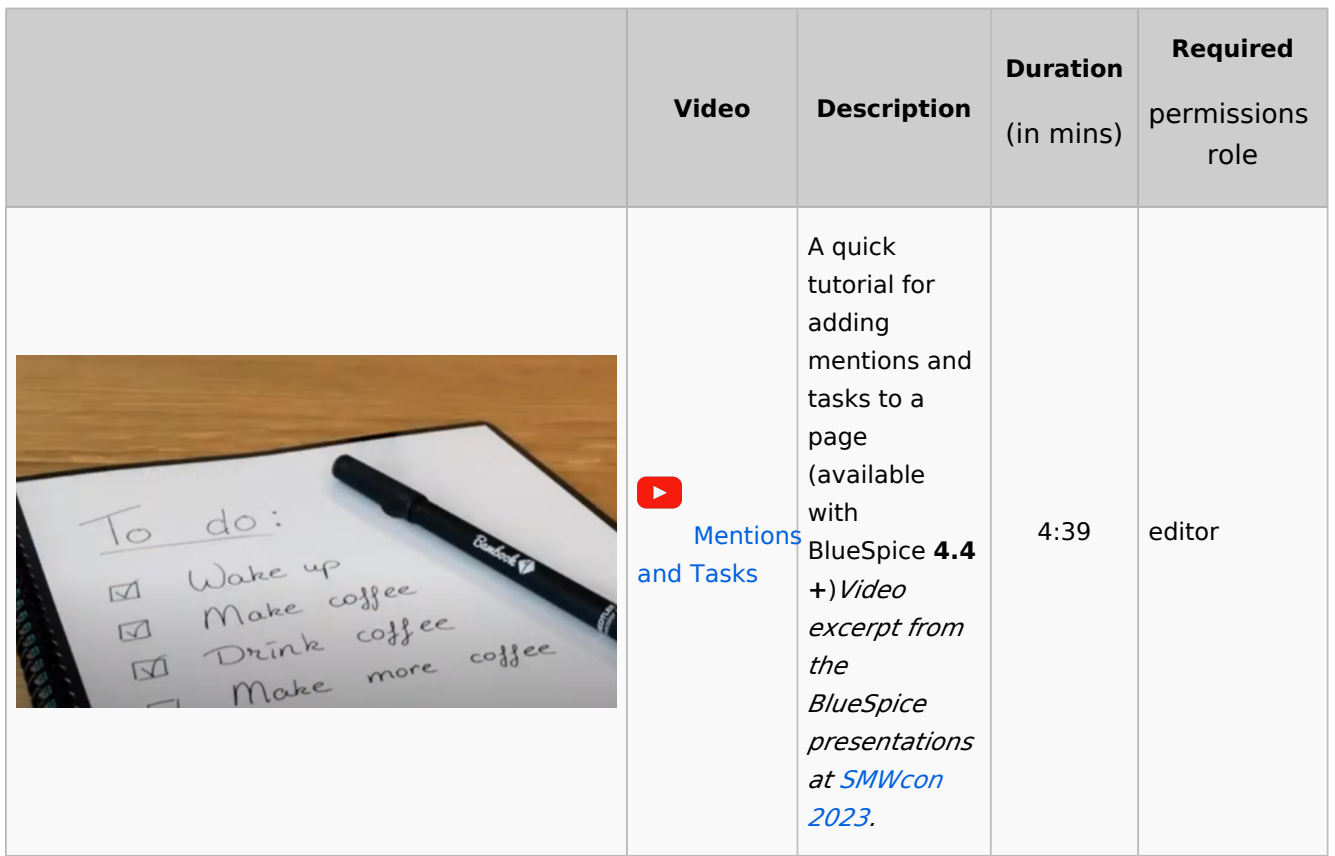

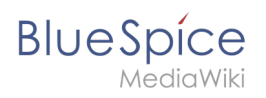

# Organizing a new wiki

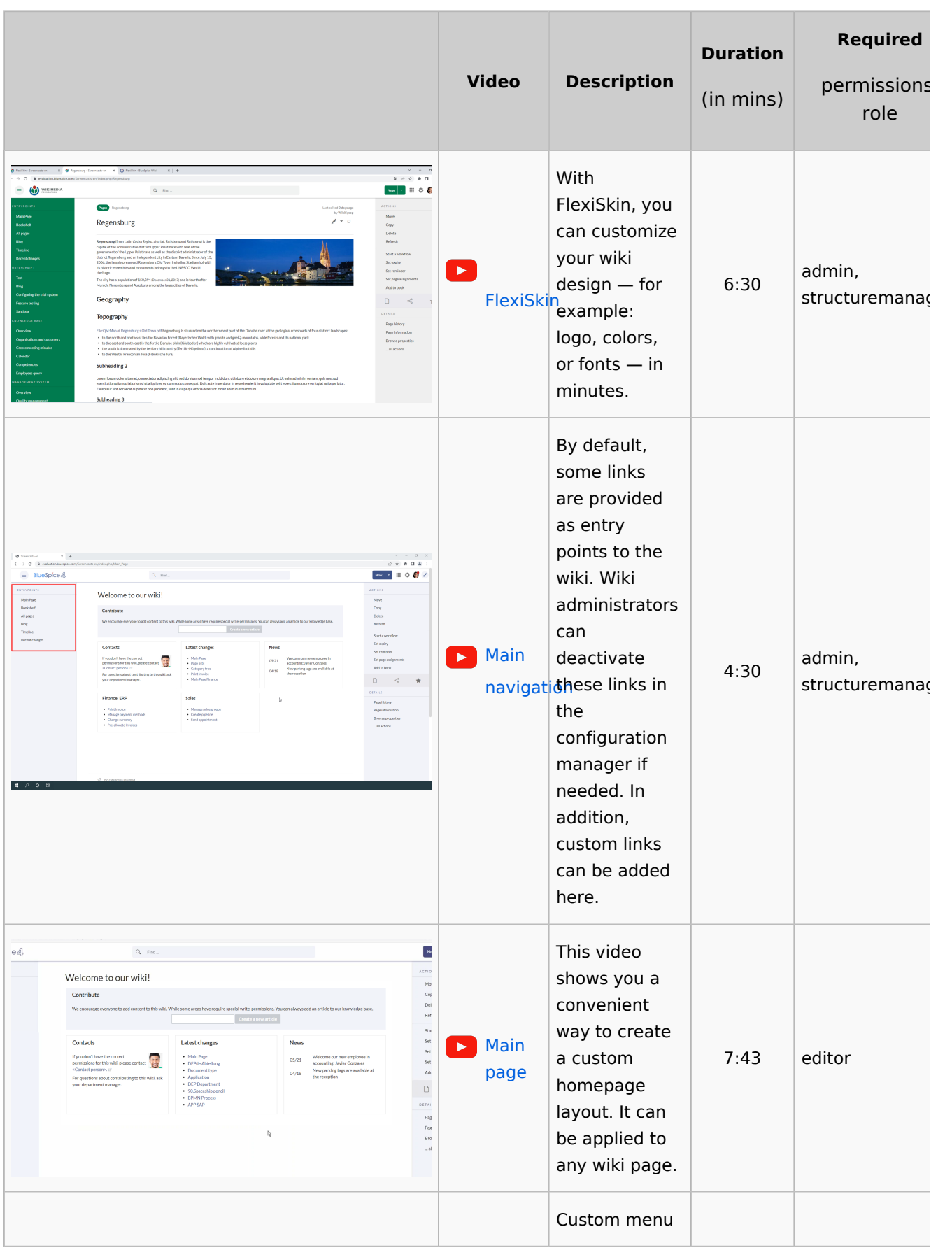

**Blue** Spice

#### **Tutorials**

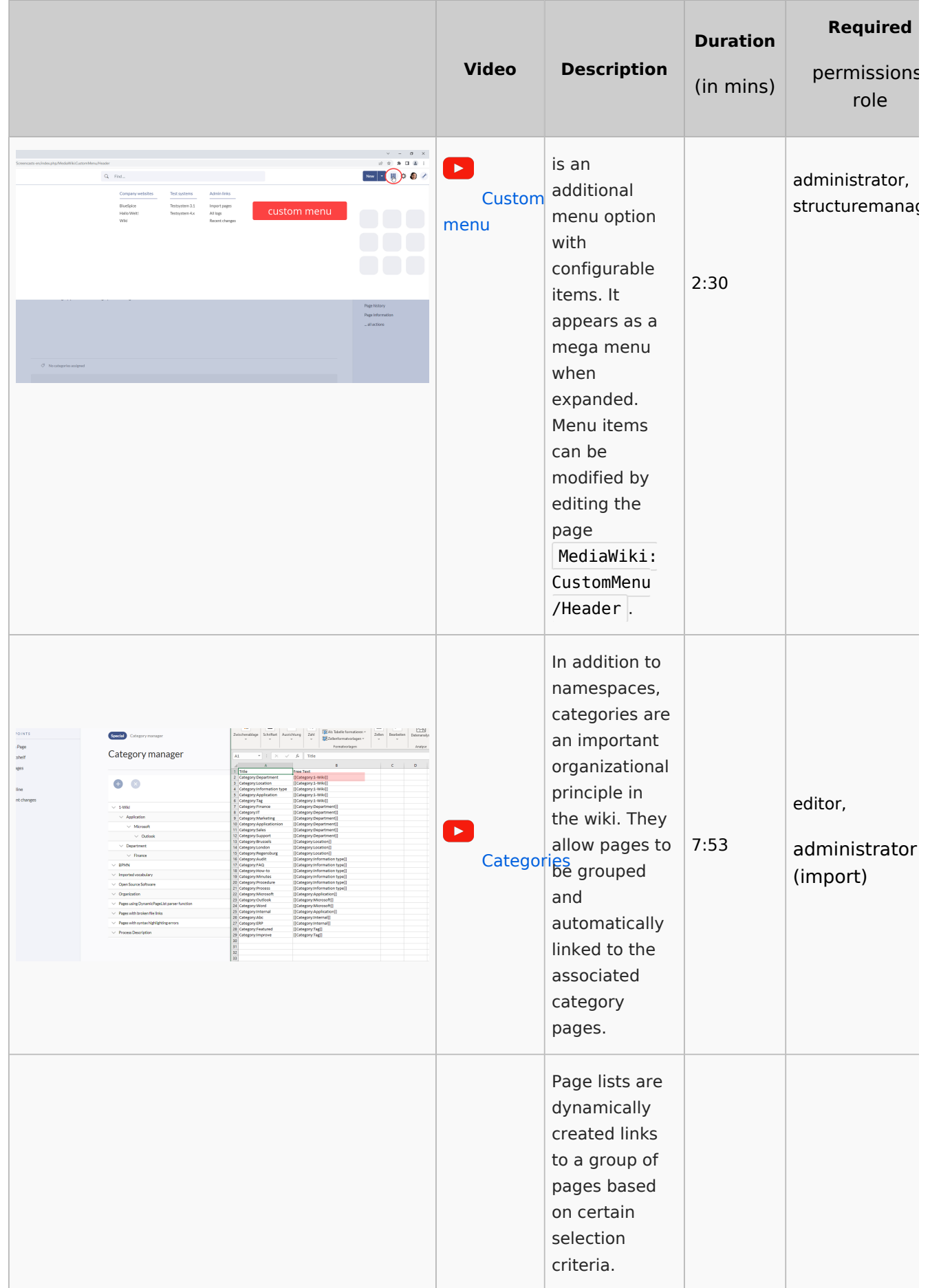

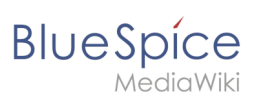

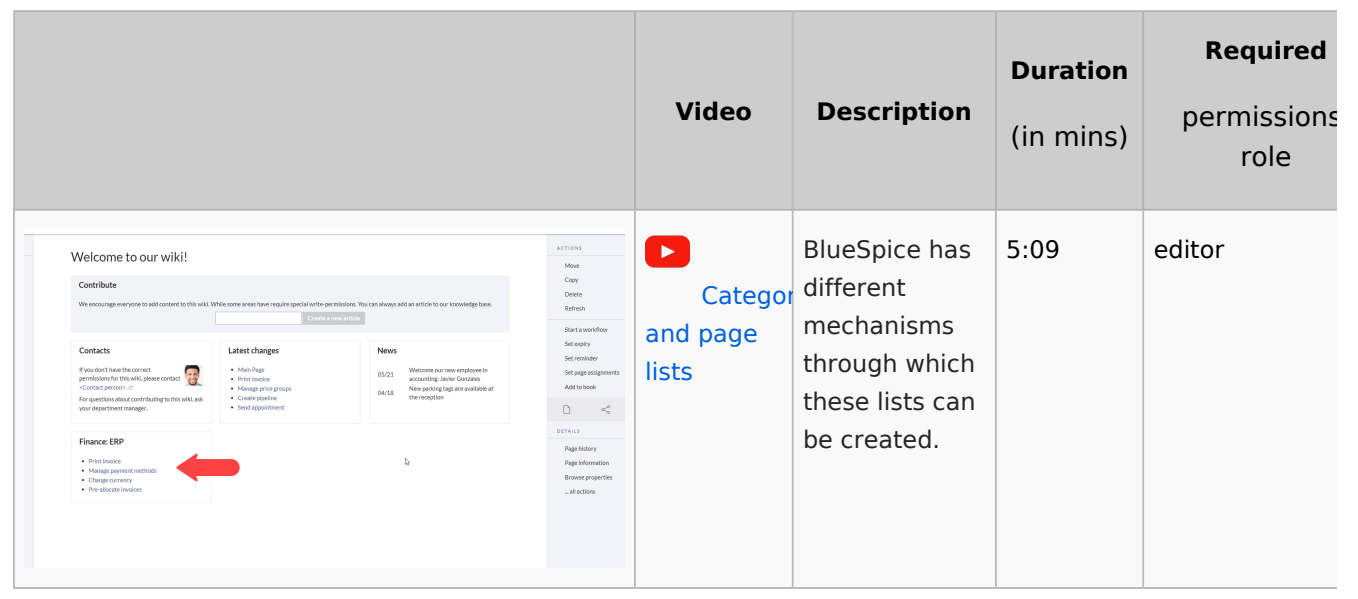